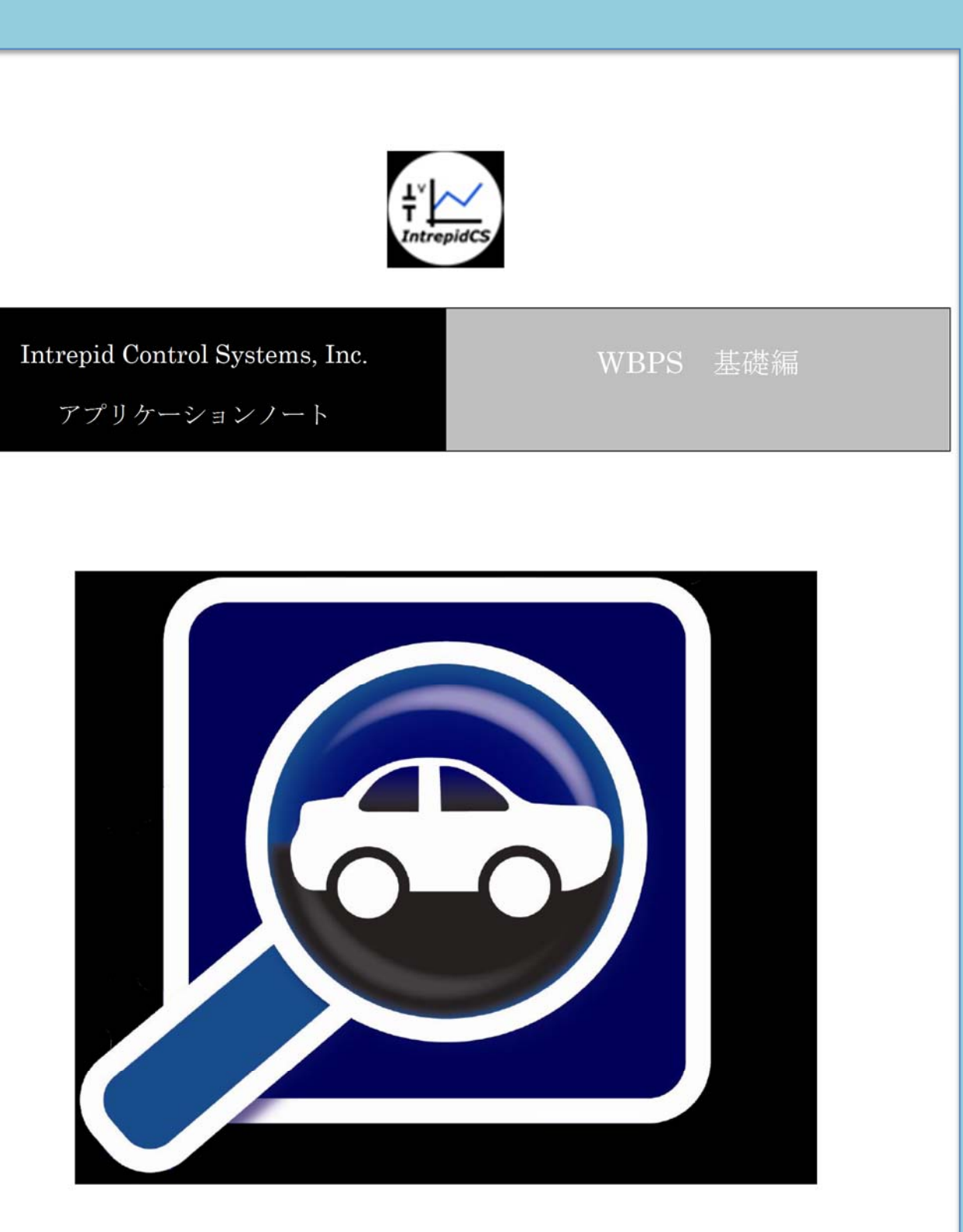

(株)日本イントリピッド・コントロール・システムズ

目次

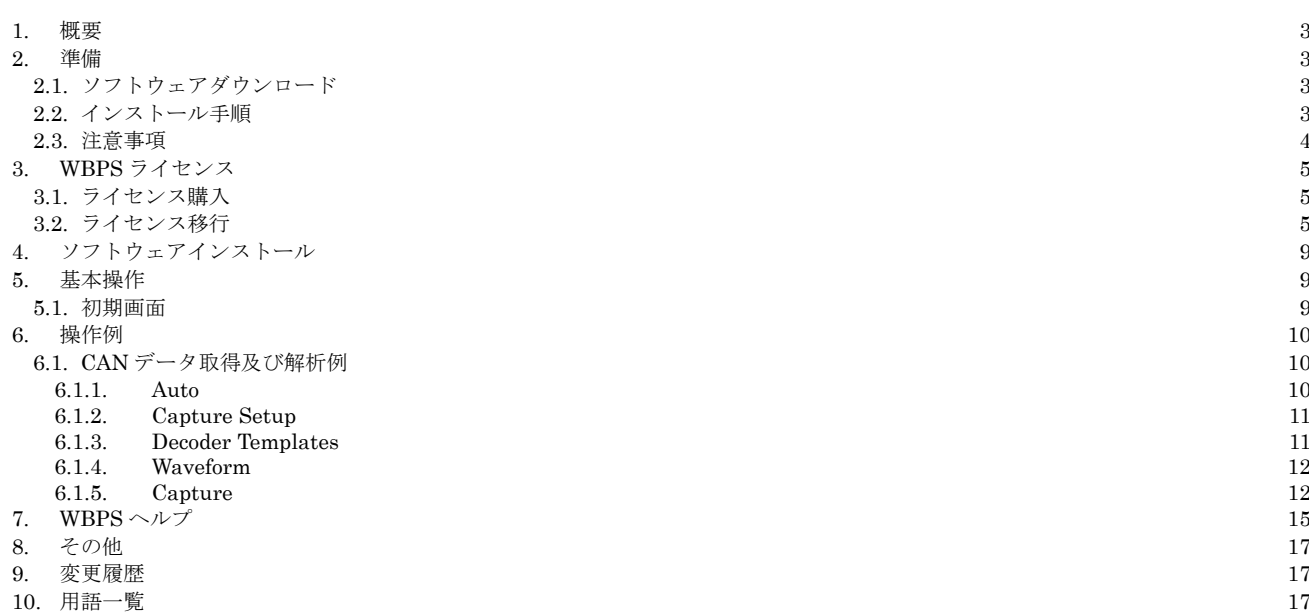

### **1.** 概要

本資料は、ソフトウェア WaveBPS(以下 WBPS と記載)の基礎的な使用方法について Pico Technology 製 PicoScope 3406D(以下 3406D と記載)と WBPS Version 1.6.0 を使用して解説することを目的とします。

WBPS はオシロスコープ (PicoScope シリーズ) と共に使用して車載ネットワーク (CAN, LIN 等) の波形キャプ チャー、波形解析、データ解析等に使用される当社製のソフトウェアです。

#### **2.** 準備

#### **2.1.** ソフトウェアダウンロード

 トライアルヴァージョン:http://www.intrepidcs.com/wavebps/download.html 製品ヴァージョン:当社より直接メールにて送付又はダウンロード先をお知らせ致します。

### **2.2.** インストール手順

以下、WBPS 1.6.0 のインストール手順を記します。

- 1. ソフトウェア(ファイル名: BETAWBPS\_Install.zip)を解凍しますと、BETAWBPS\_Install.exe が出力されます。 BETAWBPS\_Install.exe を実行します。
- 2. インストール中に利用する言語を選んでください: "日本語"をクリック。
- 3. WBPS セットアップウィザードの開始: "次へ(N)>" クリック。
- 4. 利用許諾契約書の同意: 同意する場合は、"同意する(A)"チェックを入れ、"次へ(N)>" クリック。
- 5. インストール先の指定: 特にフォルダーを指定する必要が無ければ、ディフォルト"C:¥Program Files
- (x86)¥IntrepidCS¥WBPS"のままインストールして下さい。"次へ(N)>" クリック。
- 6. プログラムグループの指定: 特にフォルダーを指定する必要が無ければ、ディフォルト"IntrepidCS¥WBPS"のままインスト ールして下さい。"次へ(N)>" クリック。
- 7. 追加タスクの選択: ディフォルト状態で、"次へ(N)>" クリック。
- .. 追流 ハッジ選択 : ノインオル + 朳震 い、 | 八 | 八 | イン<br>8. インストール準備完了 : "インストール(I)"をクリック。
- 9. Welcome to the Device Driver Installation Wizard!: " $\mathcal{K}(\mathbb{N})$ " クリック。
- 10. Completing the Device Driver Installation Wizard: "完了"クリック。
- 11. WBPS セットアップウィザードの完了: "完了(F)"クリック。

### **2.3.** 注意事項

1. WBPS 1.6.0 では 3406D 向けドライバーを必要とします。以下の URL より PicoScope 6.11.12 をダウンロードしてインストールして下 さい。本ソフトウェアをインストールすると 3406D 単体で通常のオシロスコープとして使用することができます。

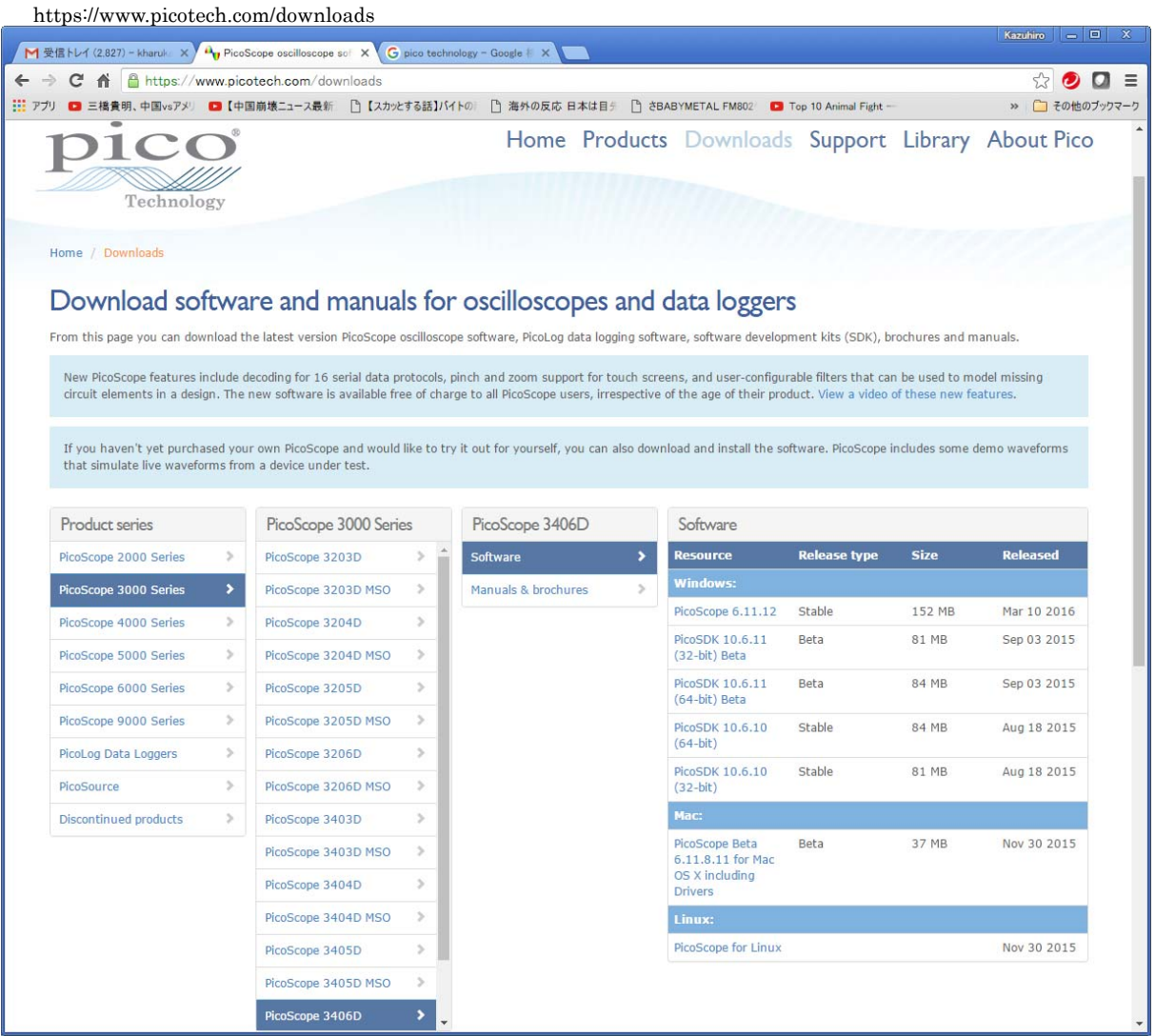

図 2.3.1

- 2. 上記ソフトウェアをディフォルト状態でインストールすると、"C:¥Program Files (x86)¥PicoTechnology¥PicoScope6"下に以下のドラ イバー(dll)が保存されます。
	- 1) PicoIpp.dll<br>2) PS2000.dll
	- 2) PS2000.dll
	- $\begin{bmatrix} 3 \\ 4 \end{bmatrix}$  PS2000a.dll<br>4) ps3000.dll
	- 4) ps3000.dll
	- 5) PS3000a.dll
	- 6) ps4000.dll
	- 7) ps4000A.dll
	- 8) PS5000.dll
	- 9) PS5000a.dll
	- 10) PS6000.dll
- 3. 上記(1)-(10)のすべてのドライバーを以下のフォルダー下に保存します(上書き保存)。 以下はディフォルトで WBPS をインストー ルしたフォルダーです。 もし、WBPS のインストール先を変更している場合は、そのフォルダー下に保存して下さい。

#### "C:¥Program Files (x86)¥IntrepidCS¥WBPS"

# **3. WBPS**ライセンス

## **3.1.** ライセンス購入

1. WBPS インストール後 5 日間は無償で使用できますが、6 日目以降に以下のようにサイトコードが出力され、サイトキーを入力し ないと使用することができなくなります(ライセンスを購入して頂く必要がございます)。

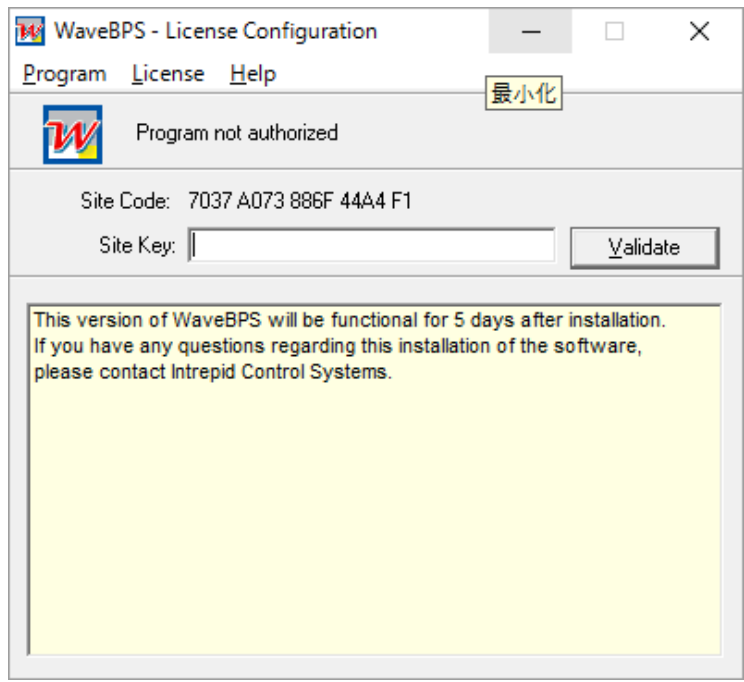

図 3.1.1

- 2. ライセンスを購入されたお客様は当社まで以下の情報を記入して頂きメールを送付願います。
	- 1) Site Code:
	- 2) HW/SW name: WBPS:<br>3) Compnay Name:
	- Compnay Name:
	- 4) Contact Name:<br>5) Email Address:
	- 5) Email Address:
	- 6) Telephone Number:
	- 7) Postal Address:
- 3. 1 ライセンスで 1 台の PC にのみ適用されます。

## **3.2.** ライセンス移行

- 1. 1ライセンスは 1 台の PC に固定ですが、ライセンスを他の PC に移行することも可能です。以下移行手順を記します。
- 2. **移行先の PC(**ライセンスの無い状態)上で WBPS 起動直後の以下の画面が表示されている間に"Enter"キーを押、WBPS-License Configuration モードに入ります。

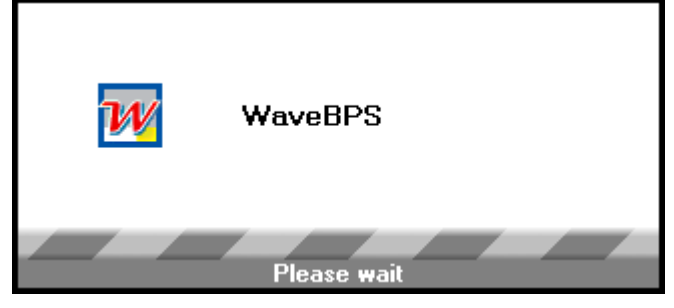

図 3.2.1

 $Next >$ 

T

Cancel

3. WBPS-License Configuration モードに入ると、以下の画面で、"Transfer in from another computer…"を選択します。

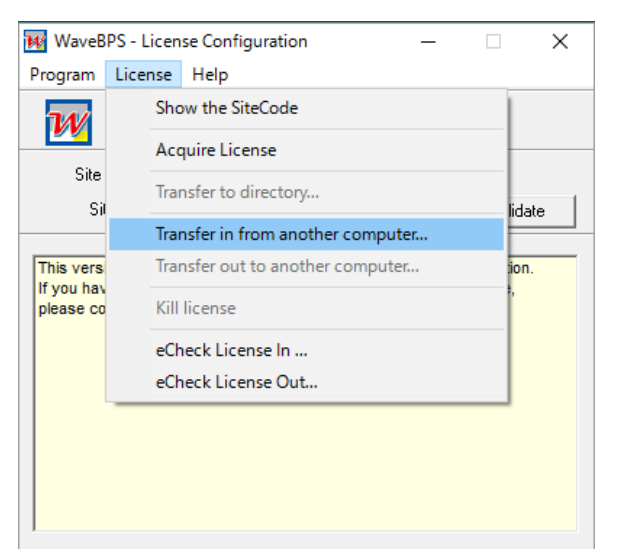

- 図 3.2.2
- 4. ライセンス移行用に USB メモリーを接続するか、ネットワーク上のフォルダーを選択します。今回は USB メモリーを選択しま す。Transfer License in (Step 1 of 3)~ Transfer License in (Step 2 of 3)まで実行。Transfer License in (Step 2 of 3)状態を保持。

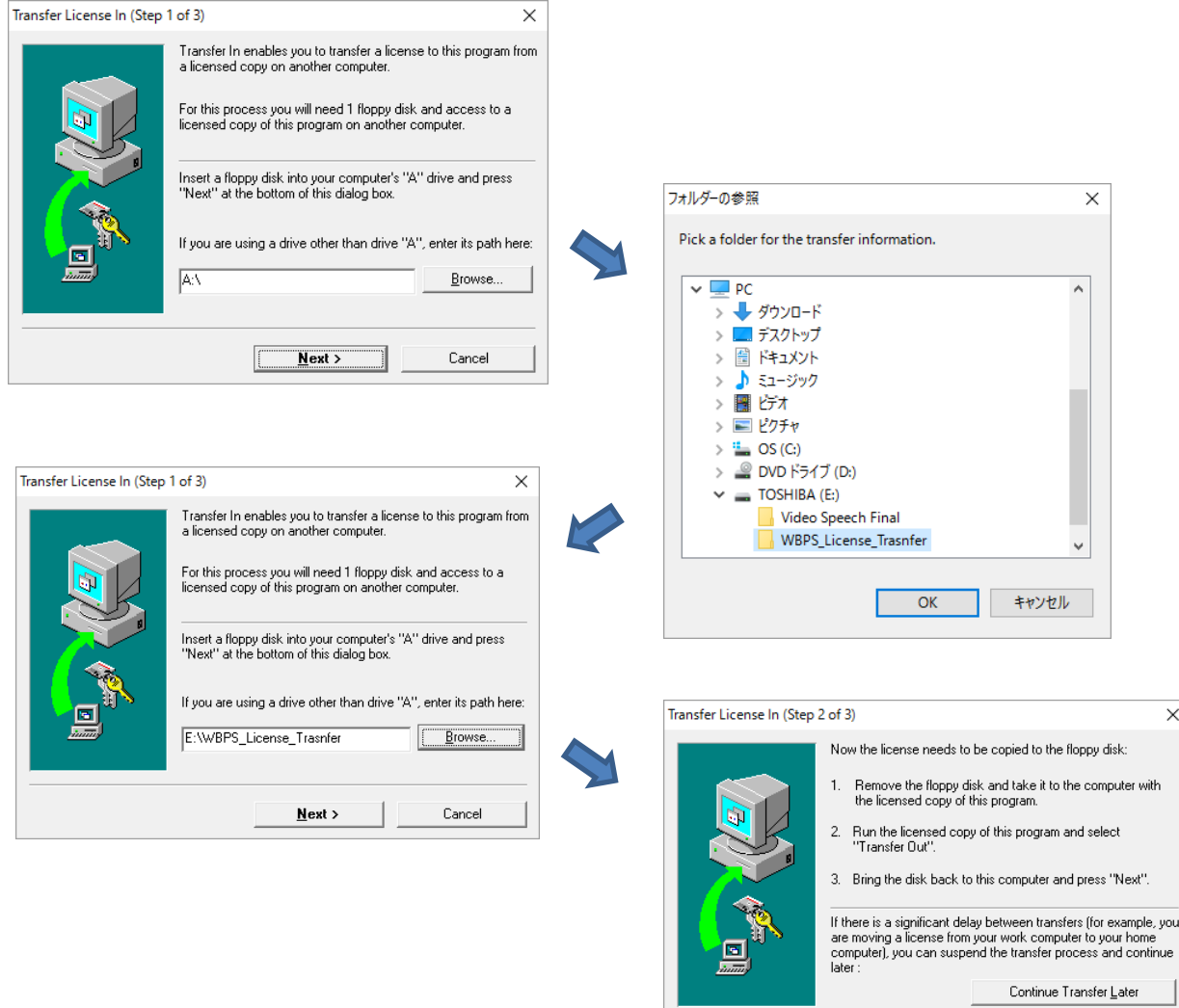

- 5. ここで、USB メモリーを移行元の PC へ接続します。移行元の PC 上で WBPS を起動して、WBPS-License Configuration モー ドに入ります。
- 6. WBPS-License Configuration では"Transfer out to another computer…"を選択して、上記 5 項で接続した USB メモリーを指 定します。Transfer License Out (Step 1 of 2)~ Transfer License in (Step 2 of 2)まで実行して、"Finish"ボタンをクリックしま す。

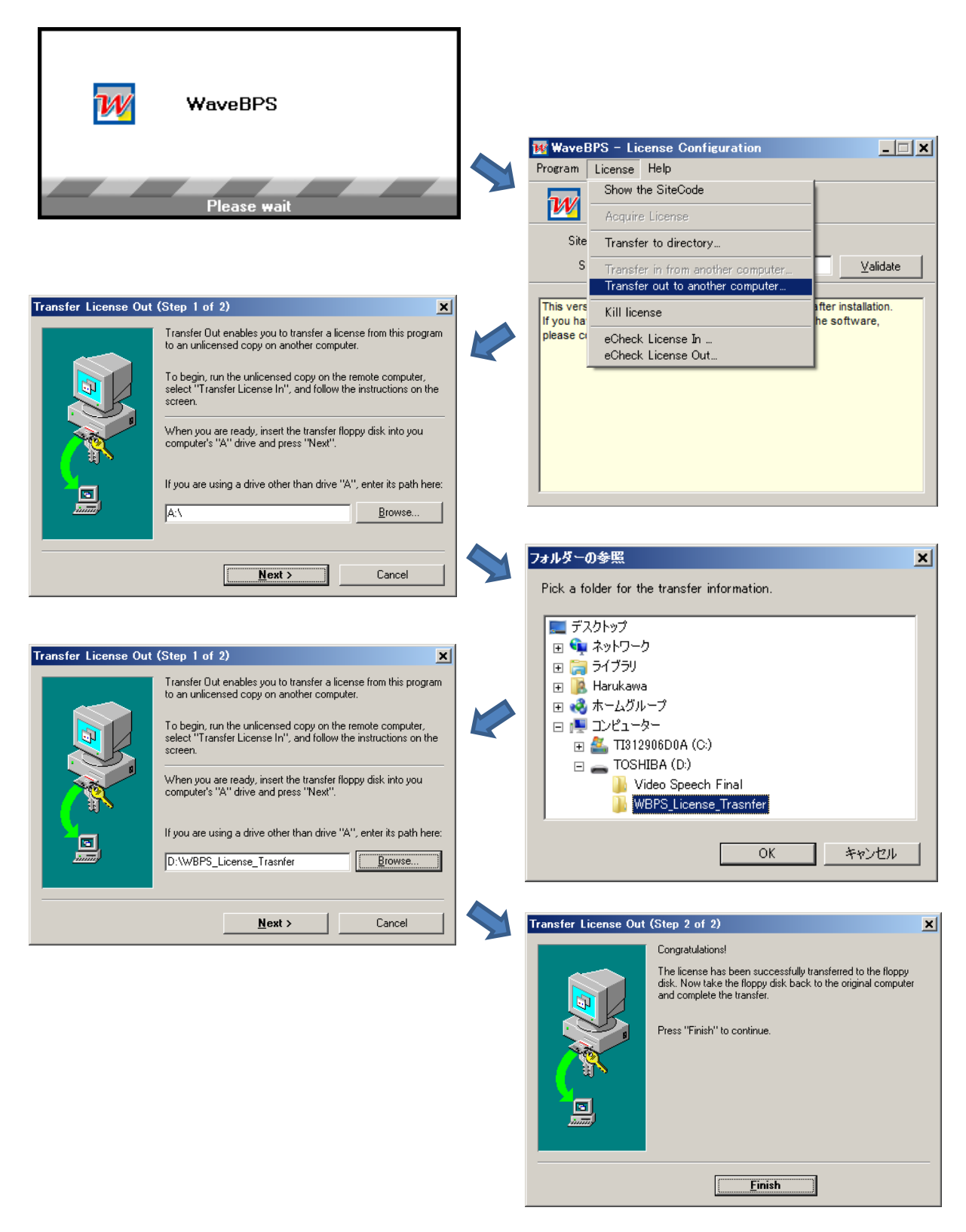

図 3.2.4

7. ここで、USB メモリーを再度移行先の PC へ接続します。移行先の PC では Transfer License in (Step 2 of 3)状態となっているの でその状態で、"Next"ボタンをクリックして終了します。 WBPS-License Configuration 画面上で"Program not autorised"か ら、"Ulimited license"に変わることが確認できます。 これにより、WBPS のライセンス移行は終了となります。

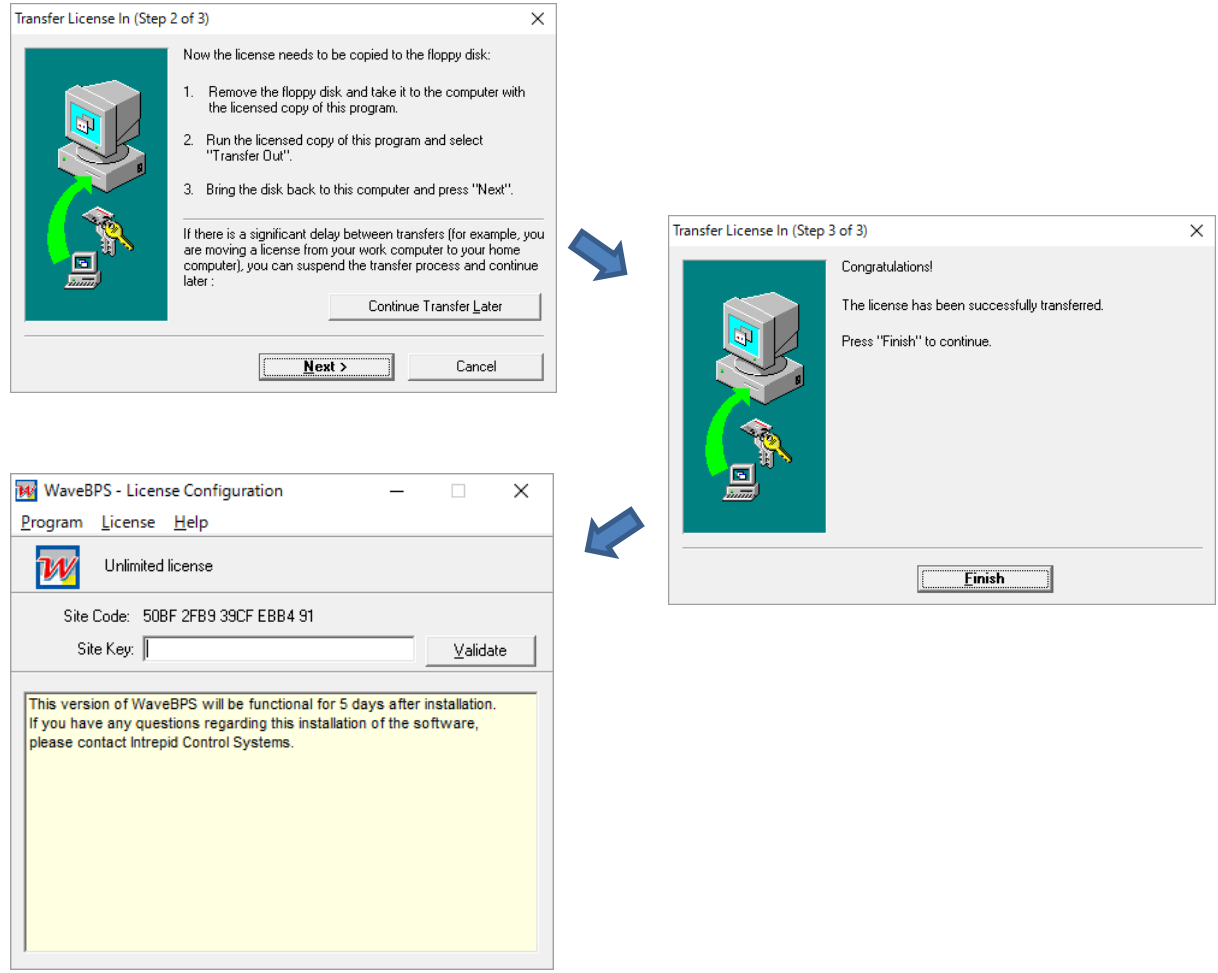

図 3.2.5

# **4.** ソフトウェアインストール

## **5.** 基本操作

### **5.1.** 初期画面

WBPS を起動しますと以下のような初期画面になります。

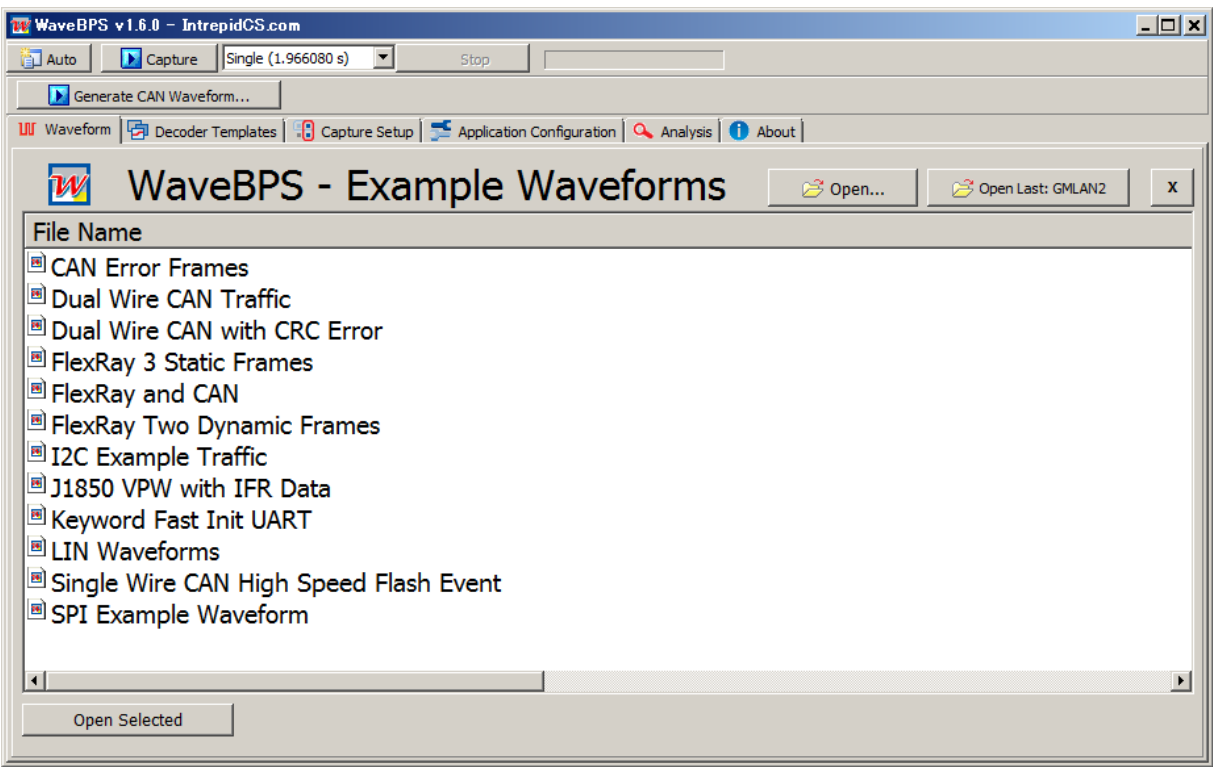

図 5.1.1

上記表中には、各種ネットワークの取り込み済み波形(Waveform)を例としてリストアップしてあります。ファイル名を選択し て Open Selected をクリックしますと、Waveform が開き波形やデータデコードの結果を見ることができます。 ボタン及びメニ ューについては以降の項で説明します。

- 1. Auto ボタン
	- 8) 各種ネットワークに応じたオシロスコープの接続例
	- 9) 各種ネットワークの設定(ボーレート、キャプチャー時間等)
- 2. Capture (又は Rescan) ボタン 1) 本ボタンをクリックすると実際の車載ネットワークデータのキャプチャーが始まります。
- 3. Generate CAN Wave form ボタン 1) 本ボタンは CAN のダミーデータを生成し、その波形表示及びデータデコードを行うものです。
- 4. Waveform  $\times = -$ 
	- 1) Waveform はデータの波形表示やデータデコード画面を表示します。 初期画面から Waveform 画面へ移行する場合は、 Capture ボタンをクリックするか画面右の X ボタンをクリックして下さい。
- 5. Decoder Templates
	- 1) Decoder-Template は取得するネットワークデータをデコードする為に必要な各種設定を行う部分です。
- 6. Capture Setup
	- 1) Capture Setup はオシロスコープの各種設定を行う部分です。
- 7. Application Configuration
	- 1) コンフィグレーション状態の保存呼び出しを行う部分です(現在 Waveform の設定のみ対応)。

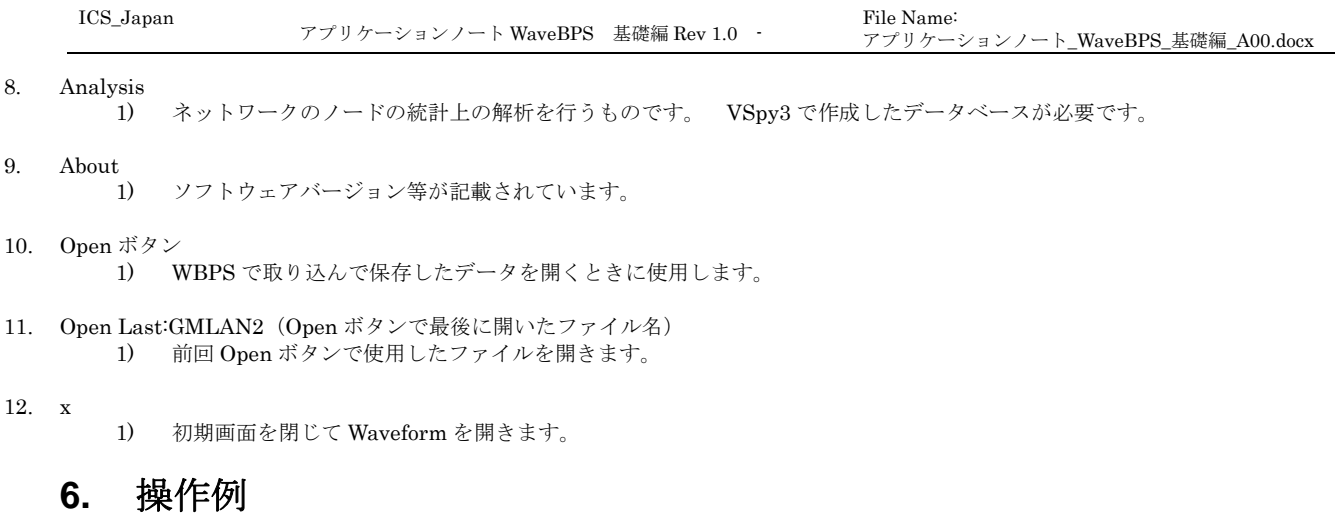

### **6.1. CAN**データ取得及び解析例

操作手順は以下となります。

Auto → Capture Setup → Decoder Templates → WaveForm → Capture/Rescan

#### **6.1.1. Auto**

Auto ボタンをクリックすると以下のようにハードウェア接続ウィンドウが表示されます。

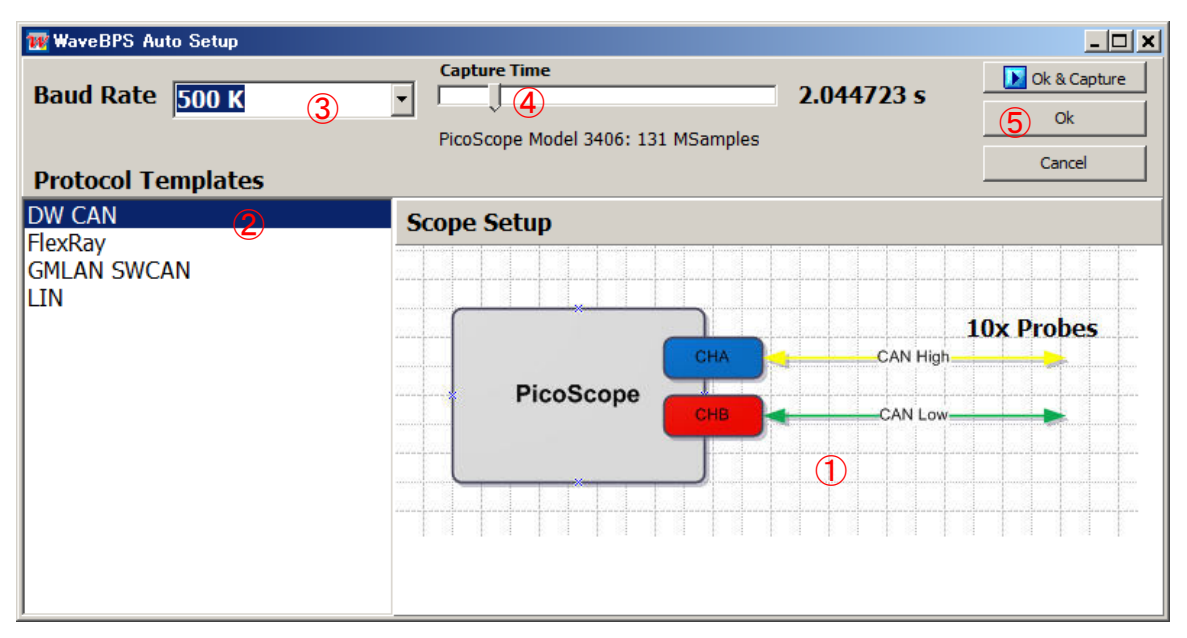

図 6.1.1.1

 ① 3406D とプローブ CHA/CHB の 2 チャンネルを図のように接続し、CHA は CAN ラインの High 側に、又 CHB は Low 側に 接続します。 プローブの GND ラインは CAN デバイスの GND 側と接続します。プローブは 10x でも 1x でもどちらでも問題あり ません。後の Capture Setup で変更可能です。

- ② 今回は CAN のデータ取得と解析ですので DW CAN を選択します。
- ③ ボーレートを 500K にします。
- ④ CAN データの取得時間を設定します。 この例では約 2 秒にしています。
- ⑤ 設定が終わったら OK をクリックして終了します。

#### **6.1.2. Capture Setup**

① Capture Setup タブをクリックします。 以下のウィンドウが表示されます。

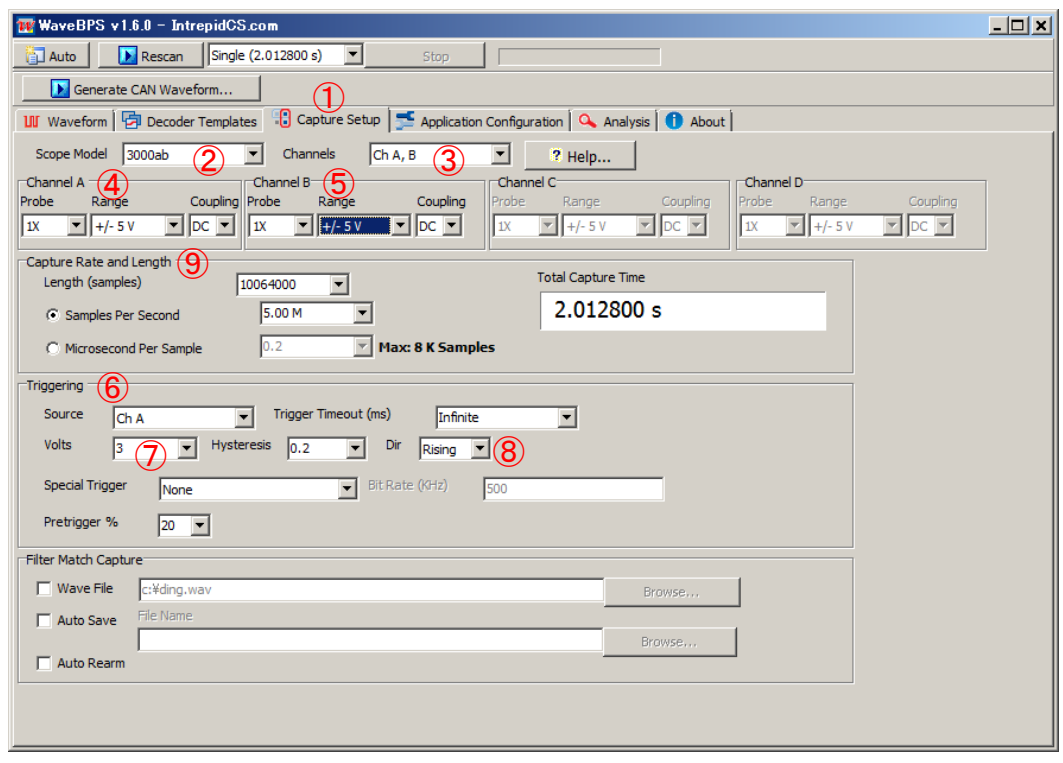

図 6.1.2.1

- ② Scope Model を選択します。 今回は 3000ab を選択します。
- ③ 使用する Channels を選択します。 今回は Ch A, B を選択します。
- ④、⑤ オシロスコープの Cannel A 及び B の設定をします。 今回は Prove が 1x、Range が±5V に設定します。 Range の設定 は Triggering のトリガーポイント(7) 電圧より大きく設定する必要があります。
- ⑥ Triggering の設定です。 今回はトリガーを ChA で電圧が 3V(⑦)を超える時(⑧)にトリガーがかかるように設定します。 ⑨ Capture Rate and Length については、Auto ボタンにより設定される値をそのまま使用します。今回は約 2 秒。

#### **6.1.3. Decoder Templates**

1. Decoder Templates タブをクリックして、DWCAN、DWCAN (Diff), DWCAN(h)、DWCAN(l)を選択し、Auto select baud rate from standard list のチェックボックスにチェックが入っている事を確認して下さい。

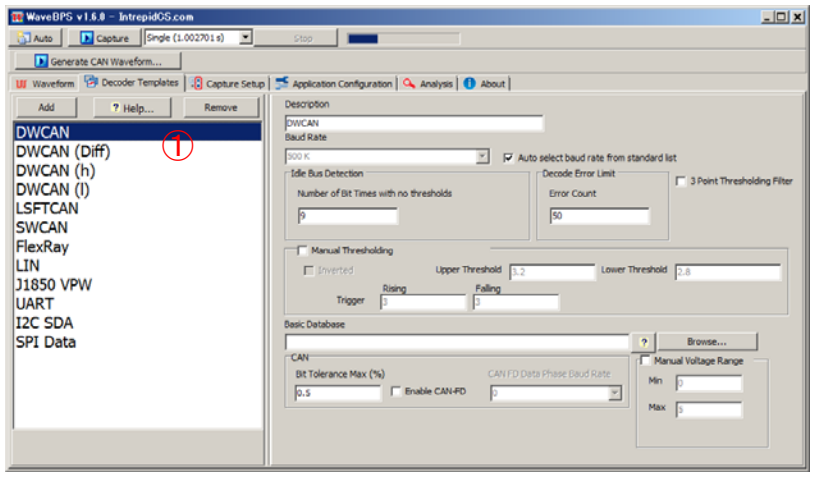

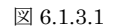

2. Decoder Template で設定した内容で、データデコードや波形解析行われます。 "6.1.5 Capture "項を参照。

#### **6.1.4. Waveform**

Waveform タブをクリップして初期画面を表示させます。

#### **6.1.5. Capture**

1. Capture ボタンをクリックしてデータを取得します。

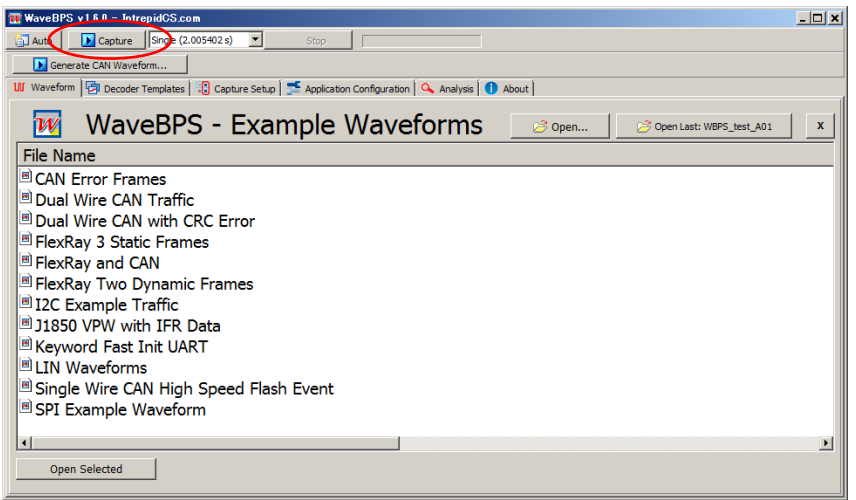

図 6.1.5.1

- 2. データが取得されると以下のように取得波形を表すウィンドウ①、特定フレームの解析結果を表すウィンドウ②、そして、取り込 んだ全データを表示するウィンドウ③が表示されます。WBPS 1.6.0 のヴァージョンでは us の表示が正常に表示されません (a 部分)
- 3. ②ウィンドウに表示される解析データは、①ウィンドウの④部分の最初のデータを表示しています。
- 4. ②画面より最初のデータは ID が1で⑤、1 バイトデータのデータが1⑥であることがわかります。
- 5. ③画面からは以下のような解析データが得られます(基本部分のみ)。WBPS 1.6.0 のヴァージョンでは"Total Capture Time"で指 定した値より全体の取得データは短くなります。
	- ⑦:最初のデータはスタート後の 32.086ms 後に取得されています。
	- ⑧:CAN データの 1 フレームの時間は 118.136us
	- ⑨:データレングスは1(データ数が 1 バイト)

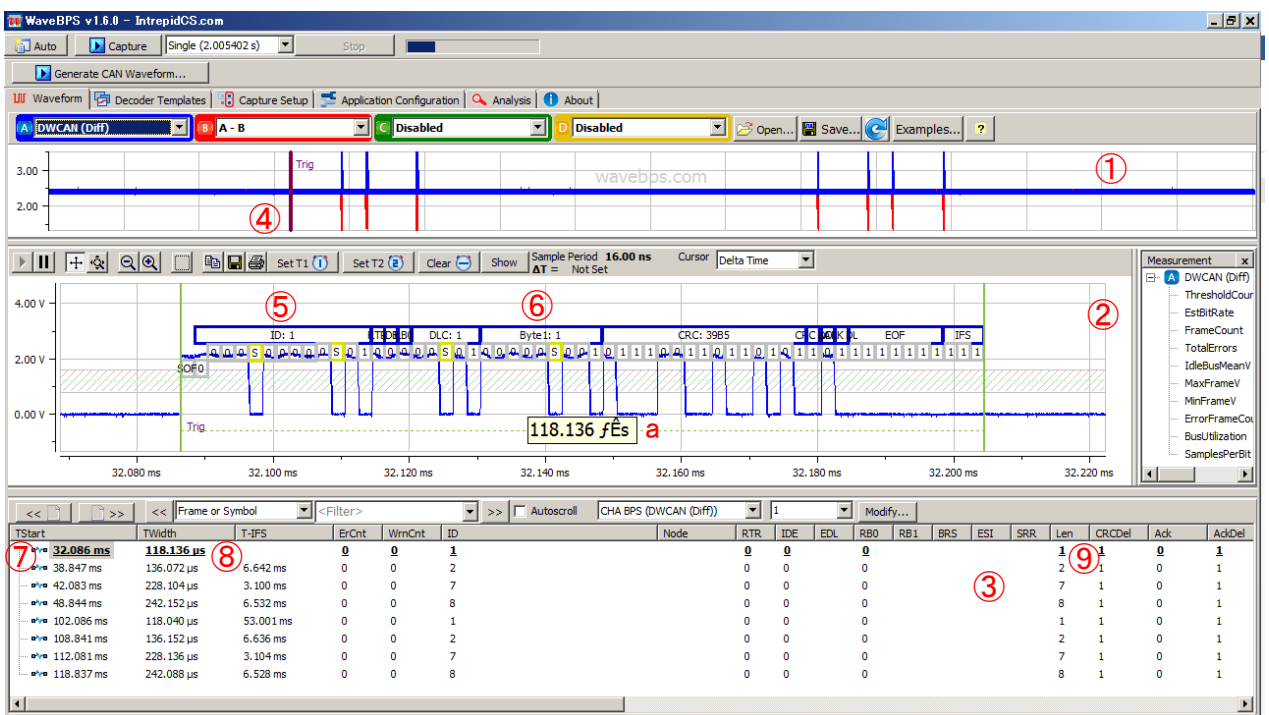

図 6.1.5.2

⑩:データ(実際の送出データ)

以下上記画面を右にスクロールした図

| $\Box$<br>WaveBPS v1.6.0 - IntrepidCS.com                                                                                                    |                         |                                           |                                                |                        |            |                 |                                                                                                |                |  |
|----------------------------------------------------------------------------------------------------|-------------------------|-------------------------------------------|------------------------------------------------|------------------------|------------|-----------------|------------------------------------------------------------------------------------------------|----------------|--|
| Capture Single (2.005402 s)<br>▾<br><b>EL</b> Auto<br>Stop                                                                                                    |                         |                                           |                                                |                        |            |                 |                                                                                                |                |  |
| Generate CAN Waveform                                                                                                    |                         |                                           |                                                |                        |            |                 |                                                                                                |                |  |
| <b>III</b> Waveform $\boxed{e}$ Decoder Templates $\boxed{e}$ Capture Setup $\boxed{e}$ Application Configuration $\boxed{Q}$ Analysis $\boxed{O}$ About                                                                                                    |                         |                                           |                                                |                        |            |                 |                                                                                                |                |  |
| A DWCAN (Diff)                                                                                                    | $B$ <b>A</b> - B        | v C Disabled                              | $\blacktriangledown$                           | <b>Disabled</b>        |            |                 | $\boxed{\blacksquare}$ $\beta$ Open $\boxed{\blacksquare}$ Save $\boxed{\mathcal{C}}$ Examples | $\overline{2}$ |  |
| t Tria                                                                                                    |                         |                                           |                                                |                        |            |                 |                                                                                                |                |  |
|                                                                                                    |                         |                                           |                                                |                        |            |                 |                                                                                                |                |  |
| Sample Period 16.00 ns<br>Cursor<br>Delta Time<br>ad de<br>$\blacktriangledown$<br>Set T1 $(i)$<br>Set T2 $\left(\overline{e}\right)$<br>ାର<br>Clear $\left(\overline{\phantom{a}}\right)$<br>Measurement<br>ŀ<br>Show<br>∙ହା<br>$\mathbf{x}$<br>$\Delta T =$ Not Set |                         |                                           |                                                |                        |            |                 |                                                                                                |                |  |
| A DWCAN (Diff)<br>$\Box$<br>110.130 fE<br>0.00V<br>ThresholdCount                                                                                                    |                         |                                           |                                                |                        |            |                 |                                                                                                |                |  |
| 32.080 ms                                                                                                    | 32, 100 ms              | 32, 120 ms<br>32, 140 ms                  | 32, 160 ms                                     | 32.180 ms              | 32.200 ms  | 32.220 ms       | $\vert \cdot \vert$                                                                            | ▶              |  |
|                                                                                                    |                         |                                           |                                                |                        |            |                 |                                                                                                |                |  |
| <<<br><<<br>$\rightarrow$                                                                                                    | <b>IFrame or Symbol</b> | $\blacktriangledown$<br><filter></filter> | $\blacktriangledown$<br>$\Box$ Autoscroll<br>> | CHA BPS (DWCAN (Diff)) |            | ▼<br>11         | ▾<br>Modify                                                                                    |                |  |
| Ack<br>AckDel<br><b>CRC</b>                                                                                                    | <b>Stuffs</b>           | ErFrm<br>Data                             | <b>BitTol</b><br>MinV                          | MaxV                   | AckSkew    | AckWidth        | DataPercent                                                                                    | DataRate       |  |
| 39B5 (ok)<br>$\overline{\mathbf{0}}$<br>1                                                                                                    | 4<br>0                  | 10<br>01                                  | $-88.121$ mV                                   | 2.250V                 | 136.000 ns | $1.968 \,\mu s$ | 13.544                                                                                         | 67.719 kbps    |  |
| 61EA (ok)<br>o<br>1                                                                                                    | 11<br>0                 | 01020304050607                            | $-87.968$ mV<br>0.000                          | 2.250 V                | 88,000 ns  | 1.968 us        | 49.104                                                                                         | 245.519 kbps   |  |
| 1<br>31C4 (ok)<br>n                                                                                                    | 5<br>o                  | 0102                                      | 0.000<br>$-87.968$ mV                          | 2.294V                 | 120,000 ns | $1.968$ us      | 23,506                                                                                         | 117,530 kbps   |  |
| 2C22 (ok)<br>o<br>1                                                                                                    | 10<br>٥                 | 0102030405060708                          | $-0.010$<br>$-88.121$ mV                       | 2.294V                 | 56,000 ns  | $1.968$ µs      | 52,873                                                                                         | 264, 367 kbps  |  |
| 39B5 (ok)<br>0<br>1                                                                                                    | 4<br>0                  | 01                                        | $-87,968$ mV                                   | 2.294V                 | 88,000 ns  | $1.968 \,\mu s$ | 13,549                                                                                         | 67.746 kbps    |  |
| 61EA (ok)<br>1<br>n                                                                                                    | 11<br>0                 | 01020304050607                            | $-87,968$ mV<br>0.000                          | 2.250 V                | 56,000 ns  | $1.968$ us      | 49.111                                                                                         | 245.554 kbps   |  |
| 31C4 (ok)<br>n<br>1                                                                                                    | 5<br>0                  | 0102                                      | $-87,968$ mV<br>$-0.031$                       | 2.250 V                | 104.000 ns | $1.968$ us      | 23,506                                                                                         | 117.530 kbps   |  |
| acaa (ab)<br>n<br>$\left  \cdot \right $                                                                                                    | ٩Ñ,<br>n.               | 01.02.02.04.05.04.07.09                   | 07.040 mH<br>n nnn                             | <b>DOAM</b>            | EC 000 no. | 1000m           | ED 077                                                                                         | DCA 204 liber  |  |

図 6.1.5.3

- 6. ②ウィンドウでの画面のスクロールは⑫、又は⑬をクリックしてスクロールすることが可能です。②ウィンドウでの解析波形の拡 大縮小は⑪バー(茶色の線)で範囲を指定することが可能です。
- 7. ⑭、⑮ボタンにより、取得した CAN データの各フレームへ移行することができます。

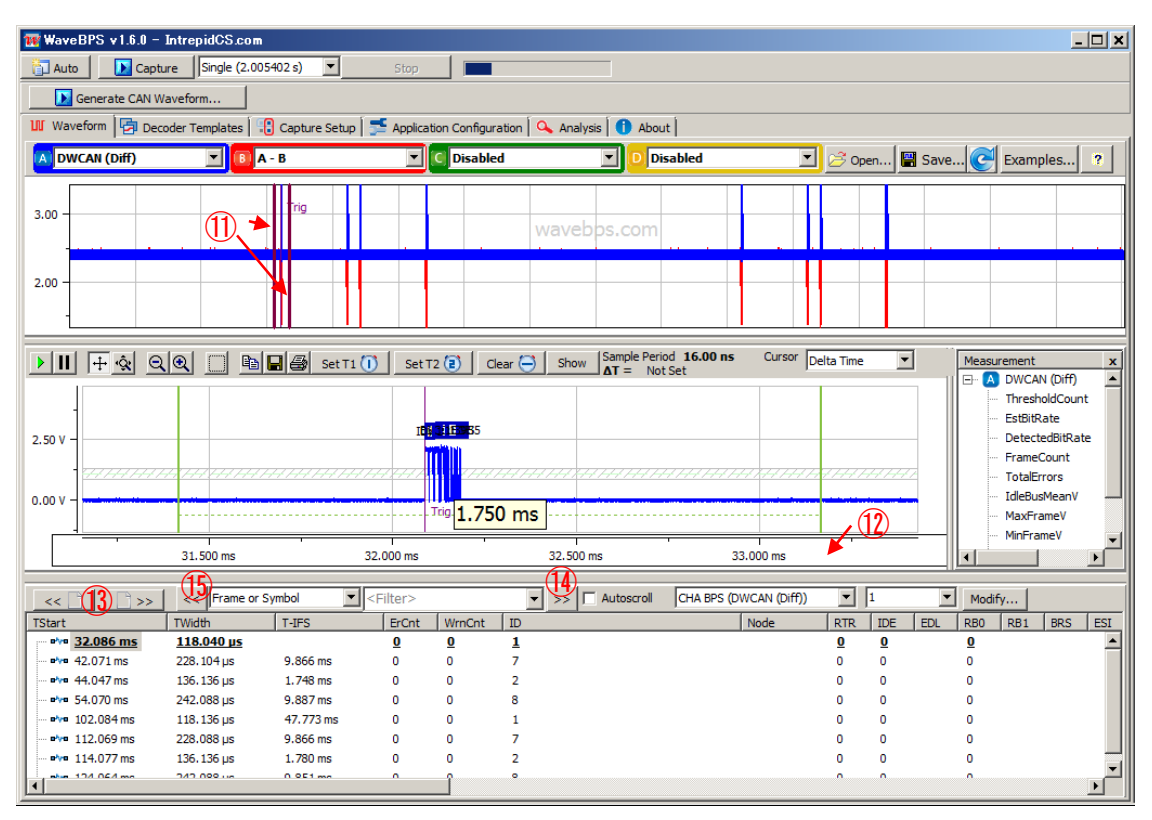

図 6.1.5.4

8. ここでデータのデコード方法を変えてみます。例えば、Cannel A 及び B ともに DWCAN を設定しています②、③。これにより 解析波形出力も2つ出力されています4,5%。データ出力も同じように2つ出力されています⑥、⑦。データに関しては、プロー ブ A(CAN-Hi),プローブ B(CAN-Lo)として一つの CAN チャンネルに接続している為に同じデータが出力されます。

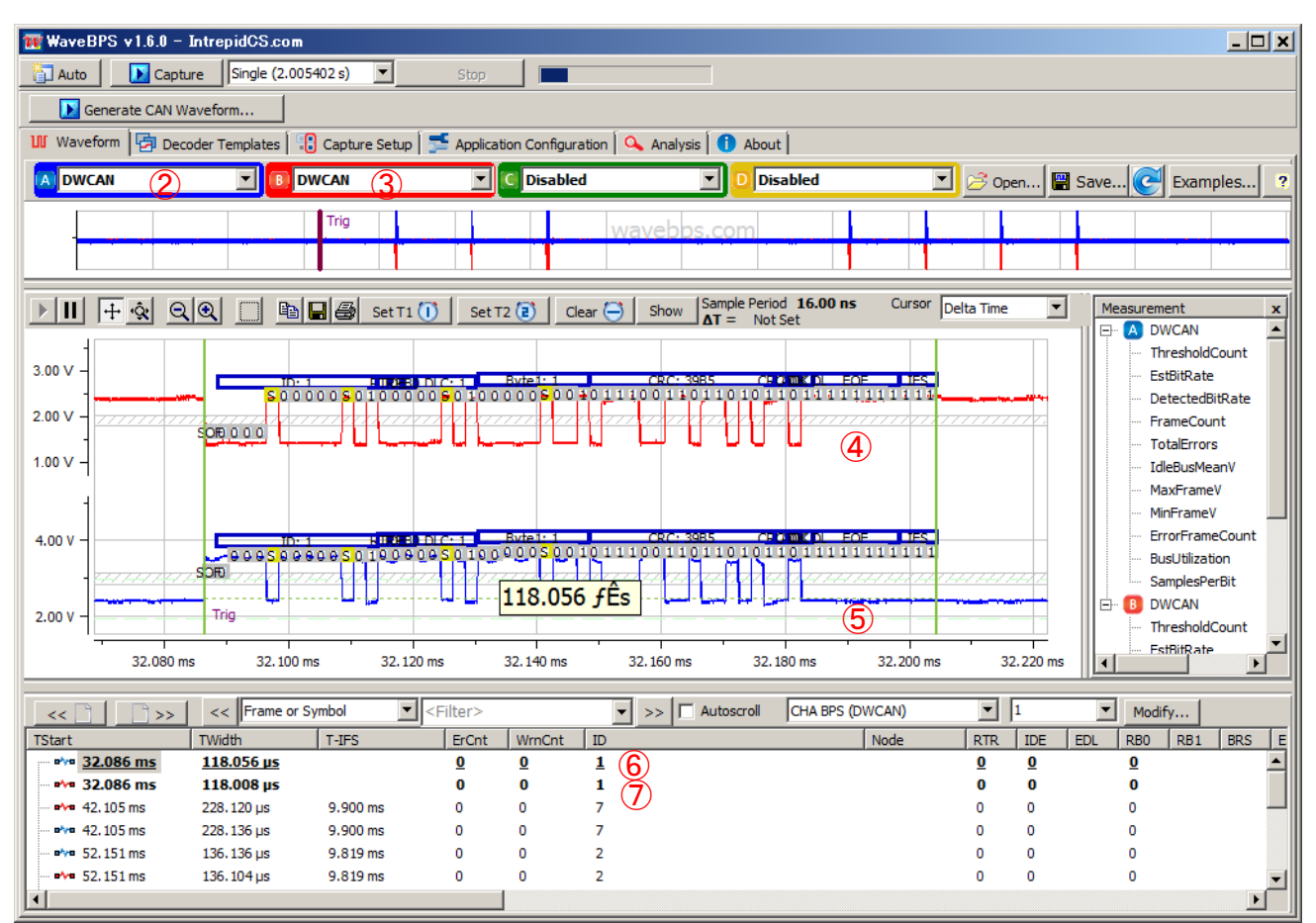

図 6.1.5.5

# **7. WBPS**ヘルプ

1. WBPS の各ウィンドウよりヘルプが参照できます(本ヘルプ画面の WBPS は最新ヴァージョンの画面ではありません)。 以下参 照願います。

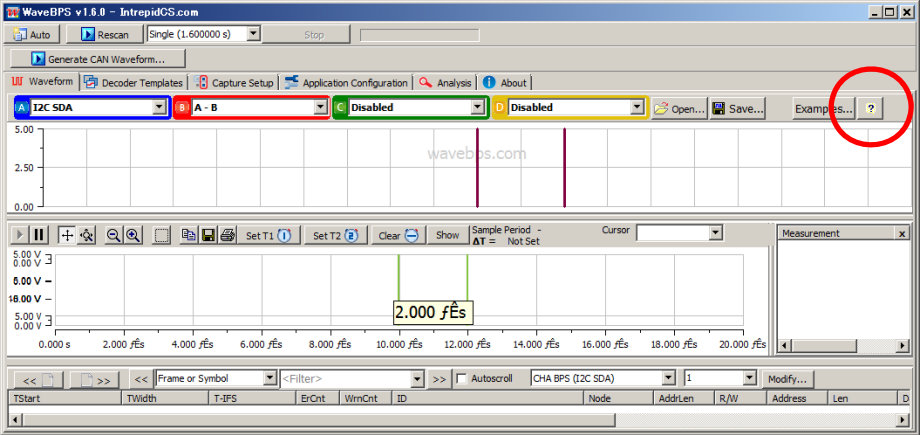

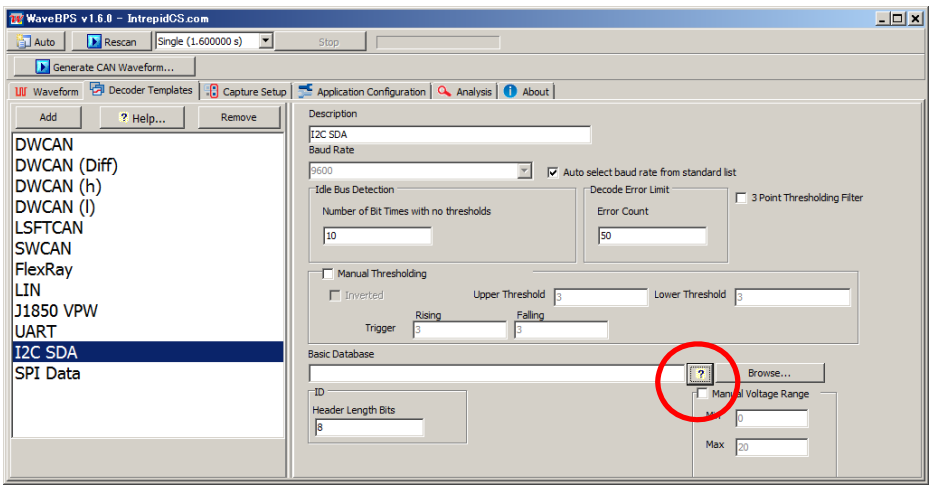

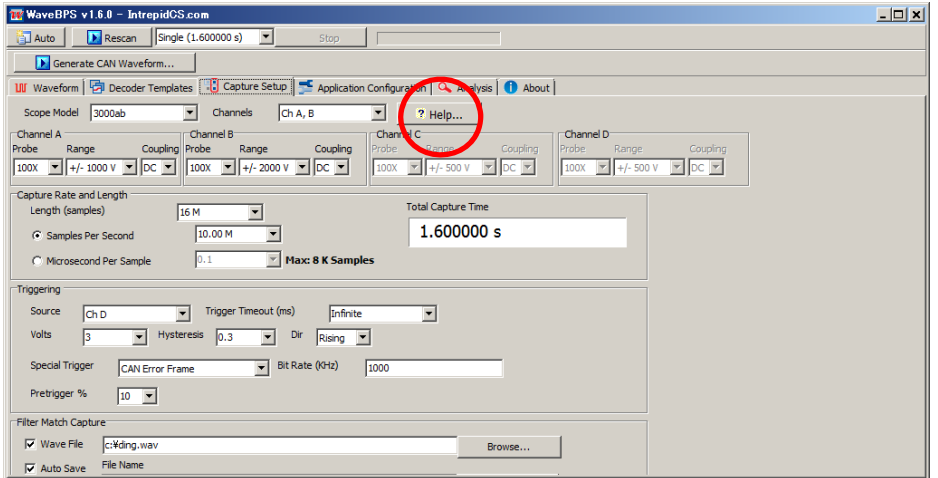

図 7.1

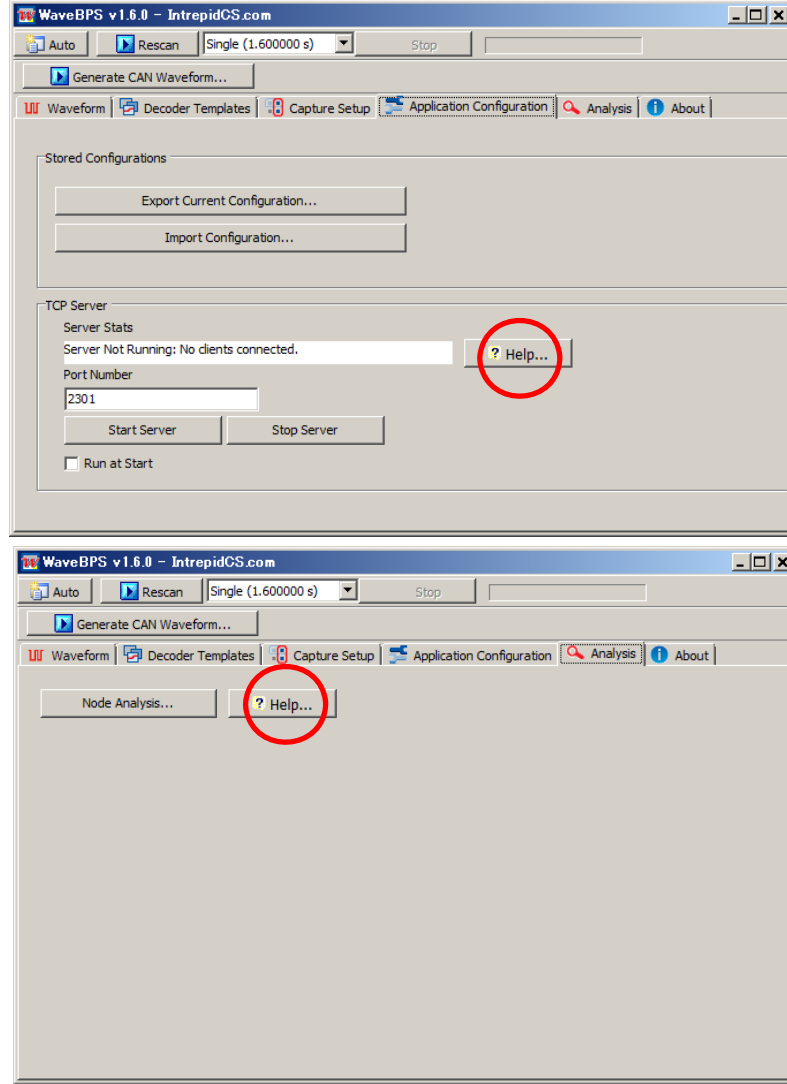

図 7.2

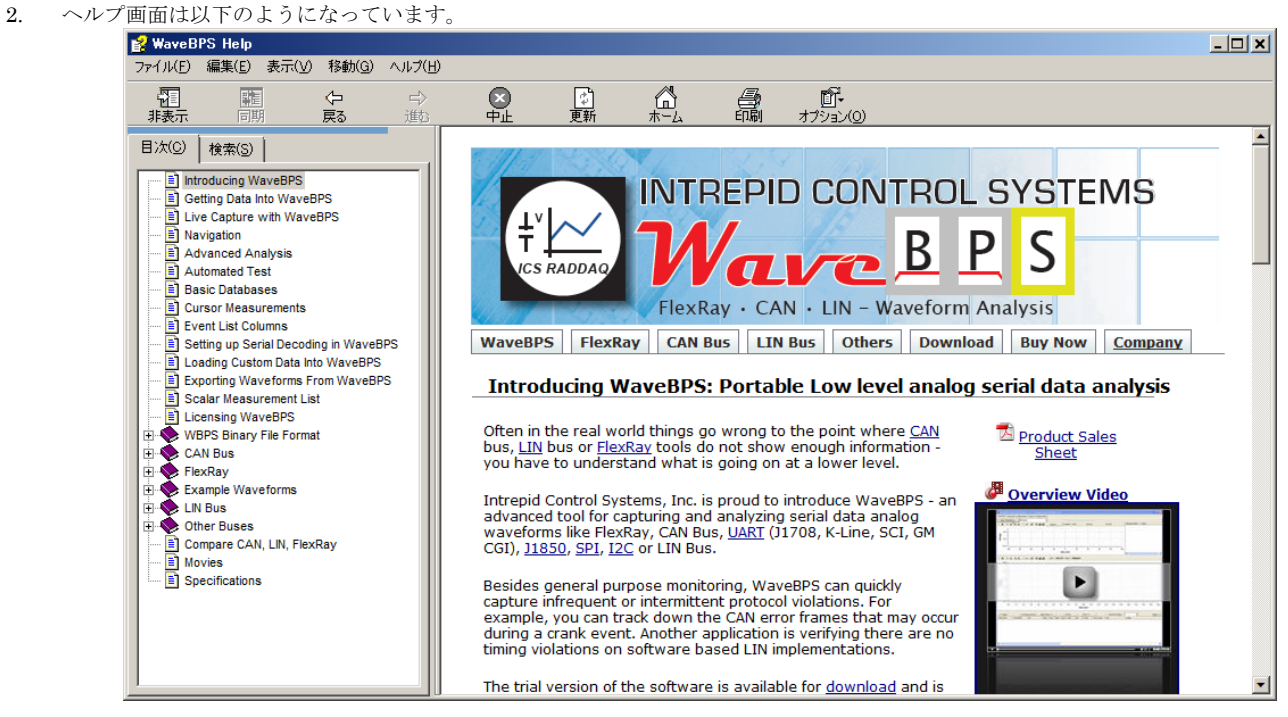

図 7.3

3. 検索用語を入れて検索をかけますと、入力した用語をすべての中から検索をかけ表示します。

| WaveBPS Help                                                                                                    |                                                                                                    | $\Box$ $\Box$ $\times$ |
|----------------------------------------------------------------------------------------------------|----------------------------------------------------------------------------------------------------|------------------------|
| ファイル(E) 編集(E) 表示(V)<br>移動(G) ヘルプ(H)                                                                                                    |                                                                                                    |                        |
| 羀<br>雕<br>$\Rightarrow$<br>⇦<br>同期<br>戻る<br>進む<br>非表示                                                                                                    | ū.<br>显<br>⚠<br>臝<br>$\ddot{\phi}$<br>更新<br>オプション(0)                                                                                                    |                        |
| 検索(S)<br>目) (C)<br>探したい語句を入力してください(W):<br>Trigger<br>$\overline{\mathbf{r}}$ +<br>検索開始(L)<br>表示(D)<br>検索結果: 8<br>トピックの選択(T):<br>タイトル<br>場所<br>ランク<br>WaveBPS FlexRay, C., WaveBPS He.,<br>WaveBPS FlexRay, C., WaveBPS He.,<br>WaveBPS FlexRay, C., WaveBPS He.,<br>WaveBPS FlexRay, C., WaveBPS He.,<br>WaveBPS FlexRay, C., WaveBPS He.,<br>WaveBPS FlexRay, C., WaveBPS He.,<br>WaveBPS FlexRay, C WaveBPS He<br>WaveBPS FlexRay, C., WaveBPS He., 8 | <b>INTREPID CONTROL SYSTEMS</b><br>Wave B PS<br><b>ICS RADDAQ</b><br>FlexRay · CAN · LIN - Waveform Analysis<br><b>CAN Bus</b><br><b>WaveBPS</b><br><b>LIN Bus</b><br><b>Others</b><br><b>FlexRay</b><br><b>Download</b><br><b>Buy Now</b><br><b>Company</b><br><b>Licensing WaveBPS</b><br>WaveBPS - is offered in two versions: trial and standard. Trial is freely distributable and can open<br>waveforms exported from the standard version. The standard version is offered by itself and two<br>versions that bundle the hardware. The Base package includes the scope and the knob while the pro<br>version includes neoVI FIRE and Vehicle Spy for advanced triggering and analysis.<br><b>Description</b><br><b>Part Number</b><br>PicoScope 5204, WaveBPS software, Space Navigator Knob, neoVI FIF<br><b>WAVEBPS-PRO</b><br><b>BUY NOW</b><br>PicoScope 5204, WaveBPS software, Space Navigator Knob<br><b>WAVEBPS-BASE</b><br><b>BUY NOW</b><br><b>WaveBPS Software license</b><br><b>WAVEBPS-SFT</b><br><b>BUY NOW</b> |                        |
| □ 以前の結果から検索(U)<br>Ⅳ 類似する文字に合致(M)<br>□ タイトルのみ検索(R)                                                                                                    |                                                                                                    |                        |

図 7.4

## **8.** その他

ご質問は icsjapan@intrepidcs.com までメールでご連絡お願いします。

### **9.** 変更履歴

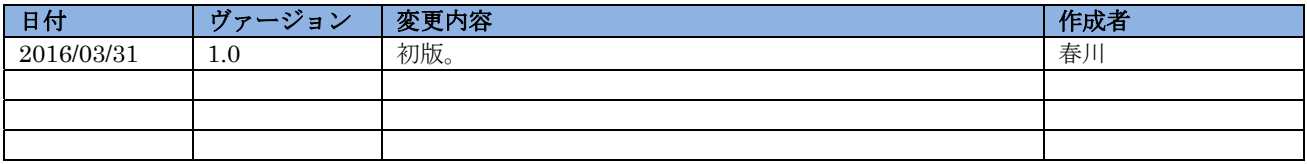

表 9.1 変更履歴

## **10.** 用語一覧

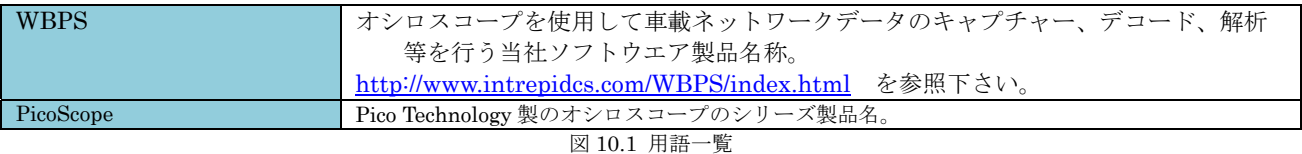